## INSTRUÇÕES PARA CADASTRO DE CURRÍCULO E INSCRIÇÃO NA VAGA

Acesse o site: al.senac.br/Trabalho Conosco/Processos Seletivos/Inscreva-se

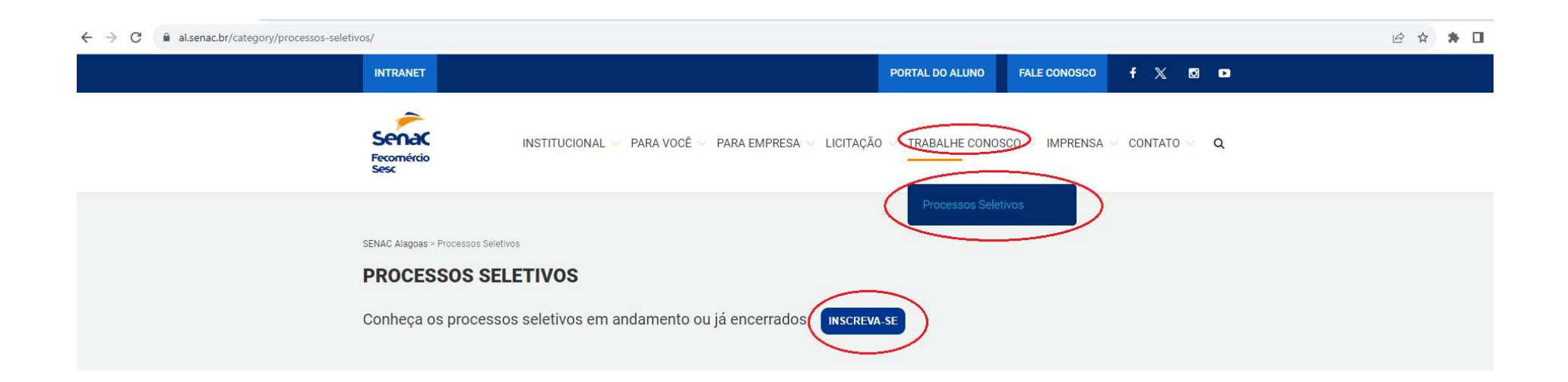

### Clique na opção "Quero me cadastrar".

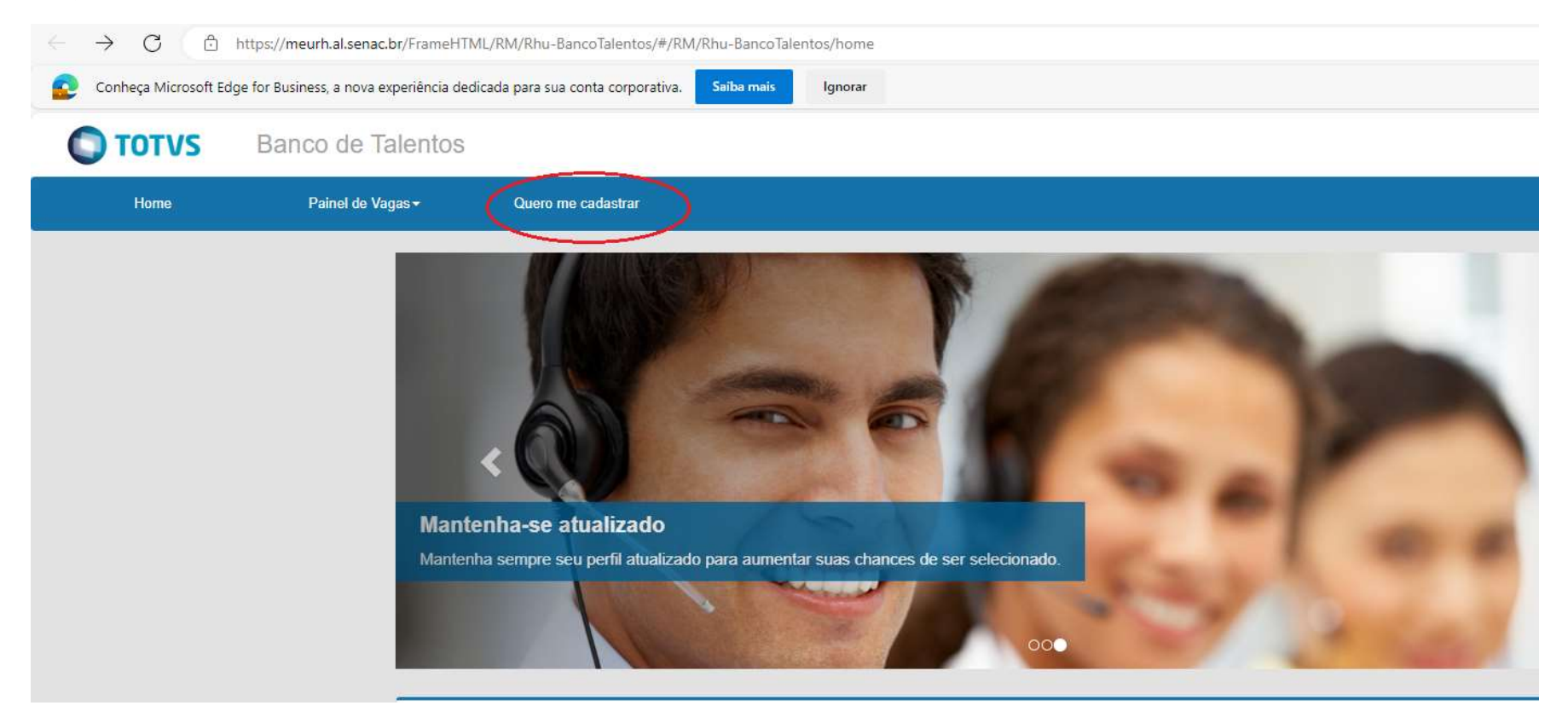

Preencha todos os campos no menu "Meu Cadastro".

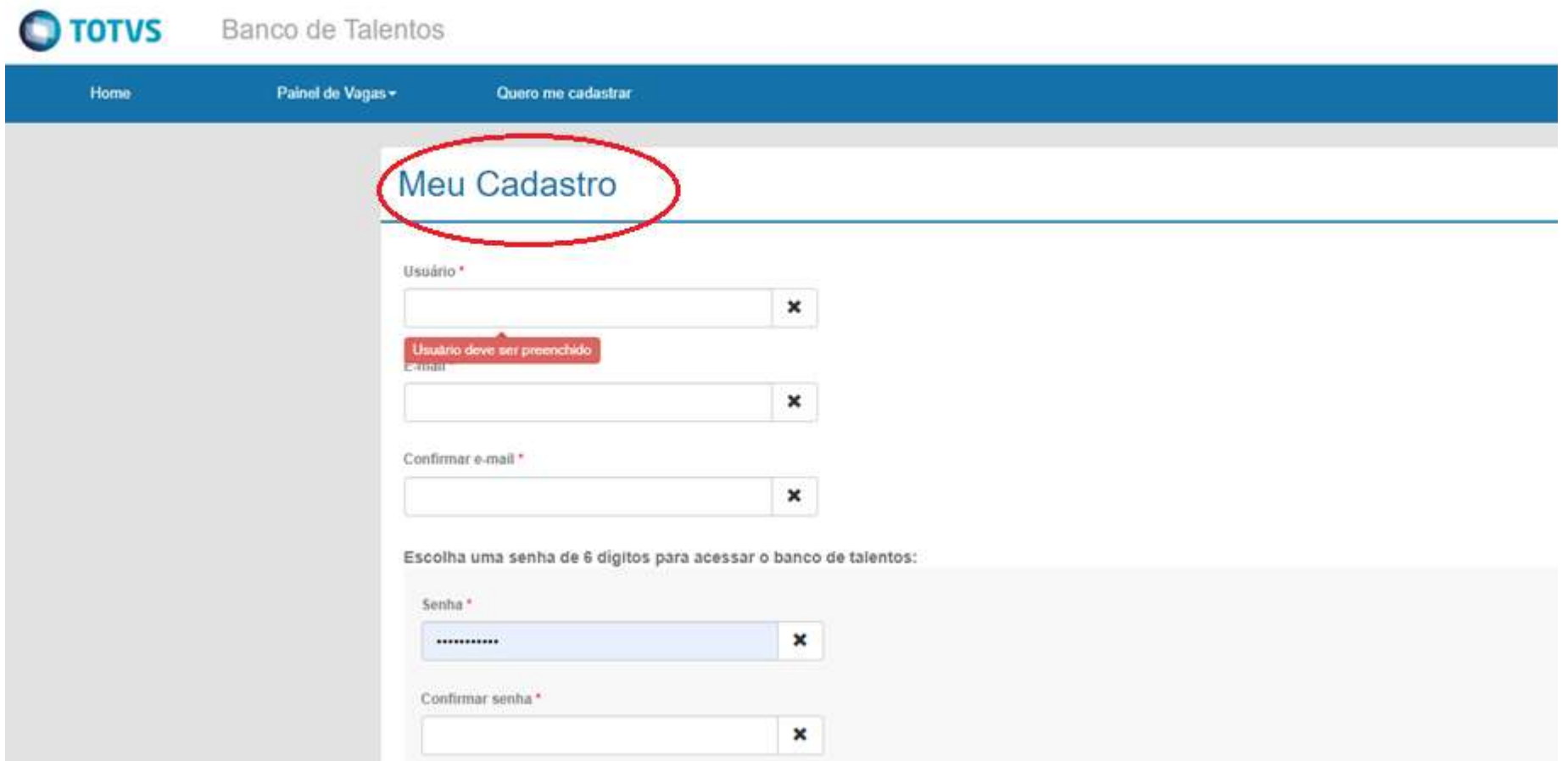

# Após o preenchimento de todos os campos, clique em "Cadastrar".

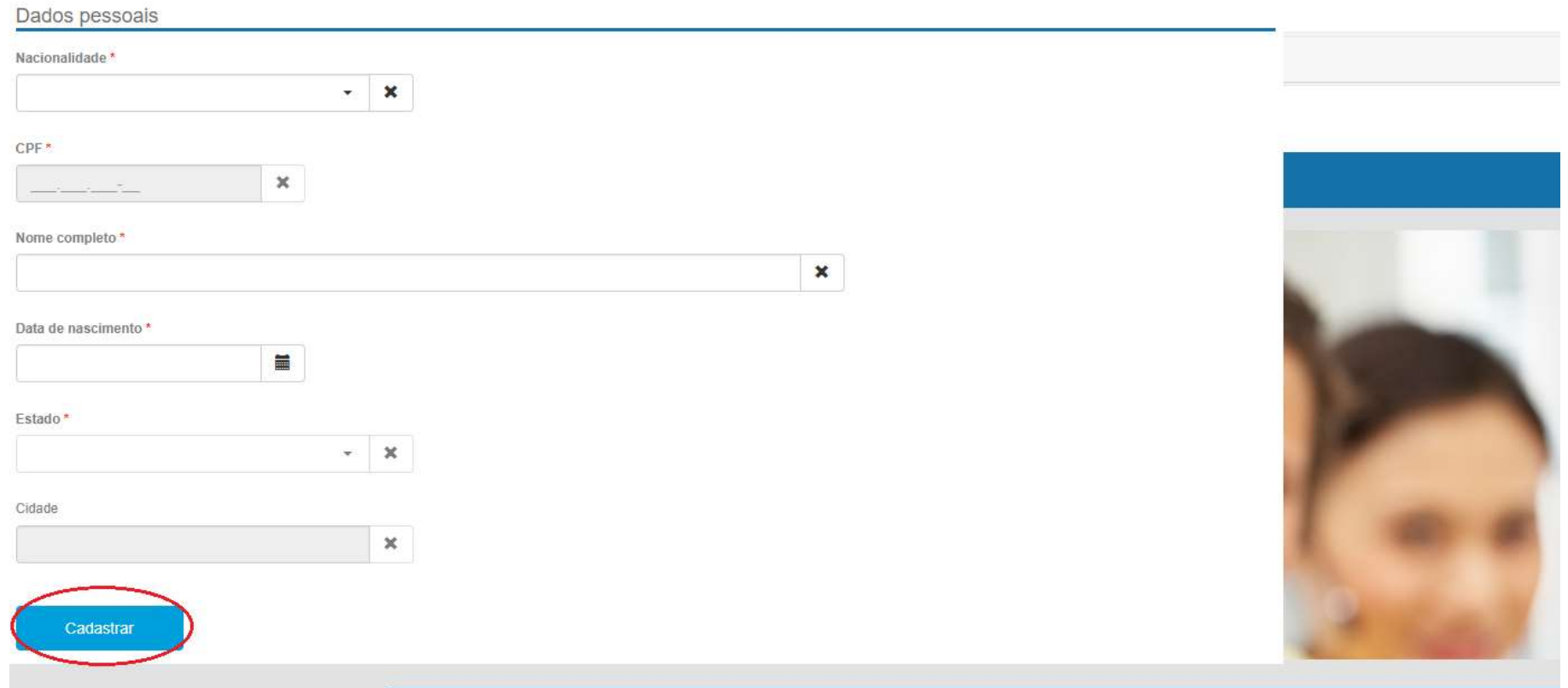

### Atenção às mensagens de alerta.

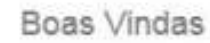

Bem-vindo ao nosso site.

Aqui você poderá cadastrar todas as suas informações curriculares, consultar vagas disponíveis e as vagas que está concorrendo.

Seguem abaoxo algumas dicas importantes:

- 1. Sempre clique no botão "Salvar" após alterar seus dados,
- 2. Clique no botão "Cancelar" quando não quiser gravar as alterações;
- 3. O símbolo \* ao lado de um campo indica que o mesmo é de preenchimento obrigatório:
- 4. Utilize o menu principal para navegar pelas operações disponíveis no Banco de Talentos:
- 5. O currículo poderá ser acessado e editado através da opção Perfil, presente no menu principal.
- 6. Procure manter o seu currículo sempre atualizado:
- 7. Para maior segurança altere periodicamente a sua senha de acesso.

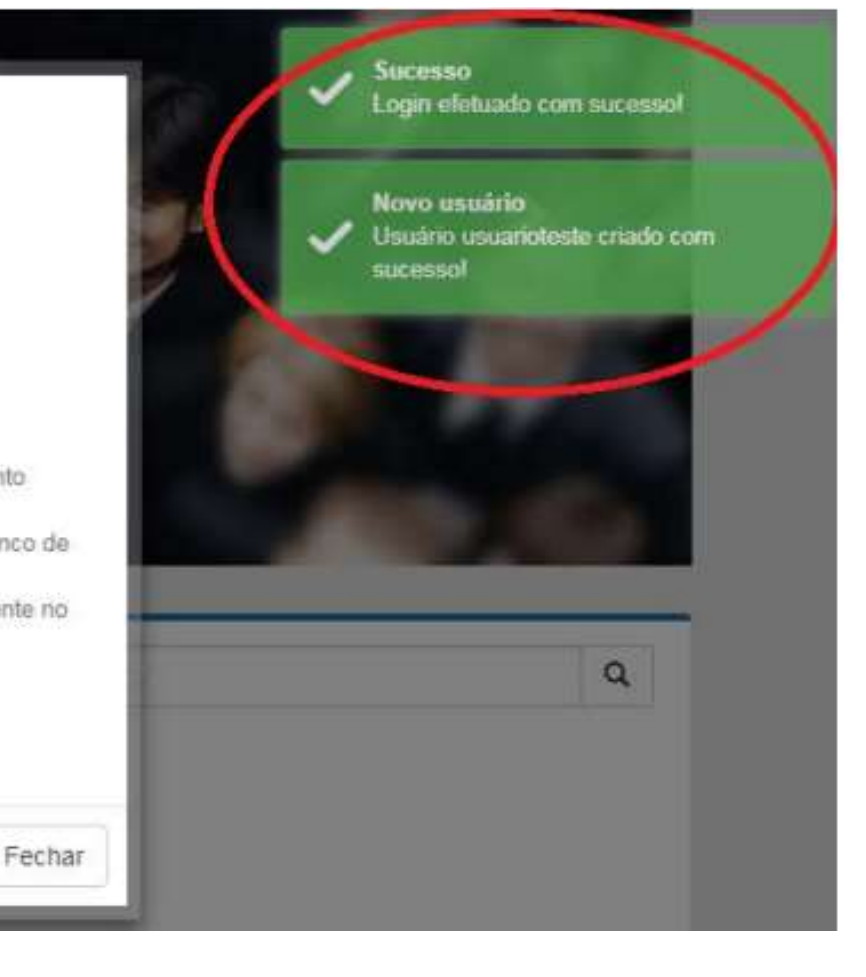

Consentimento

#### **Termo de Consentimento**

Através do presente instrumento, eu candidato (a) aqui denominado (a) como TITULAR, venho por meio deste, autorizar que o Serviço Nacional de Aprendizagem Comercial - SENAC aqui denominada como CONTROLADORA, inscrita no CNPJ sob nº 03.692.424/0001-52 disponha dos meus dados pessoais e dados pessoais sensíveis, de acordo com os artigos 7º e 11° da Lei nº 13.709/2018, para as finalidades a seguir:

- Permitir que a Controladora acesse os dados pessoais e entre em contato com o titular, em razão de processo seletivo:

- Para cumprimento, pela Controladora, de obrigações normativas que tratam do regulamento de contratação de empregados;

- Para procedimentos de admissão e continuidade do contrato de trabalho;

- Para cumprimento, pela Controladora, de obrigações e auditorias impostas por órgãos de fiscalização.

Dados Pessoais: A Controladora fica autorizado a tomar decisões referentes ao tratamento dos seguintes dados pessoais do Titular:

1. Dados de identificação: nome completo, sexo, naturalidade, nacionalidade, data de nascimento e estado civil:

2. Dados de Filiação;

3. Documentos pessoais: CPF, RG, CTPS, título de eleitor, certificado de reservista, registro no Conselho Regional, CNH e Pis/pasep;

4. Informações de contato: telefones para contato e e-mail;

5. Endereço residencial;

Li e não concordo com os termos.

Li e concordo com os termos

×

#### Clique na aba "Perfil".

Preencha com atenção todos os campos: Dados Pessoais, Experiência Profissional, Formas de Contato, Formação Acadêmica, Formação Adicional e Resumo Profissional.

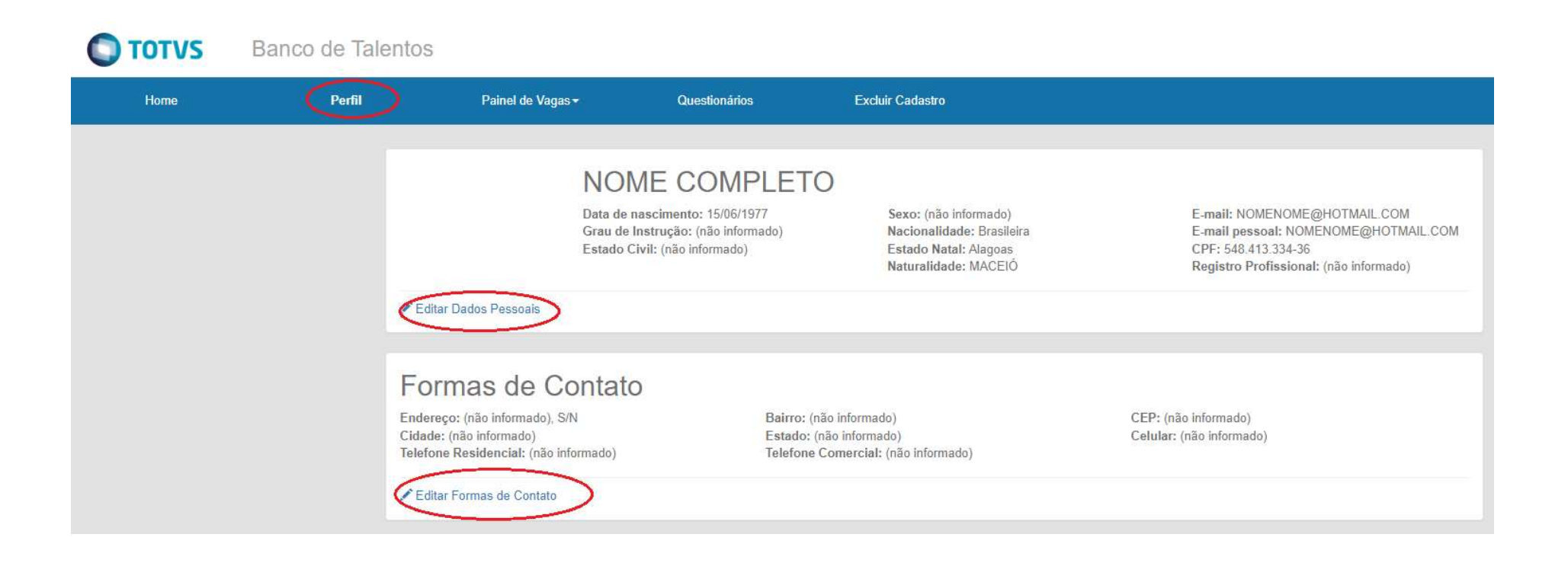

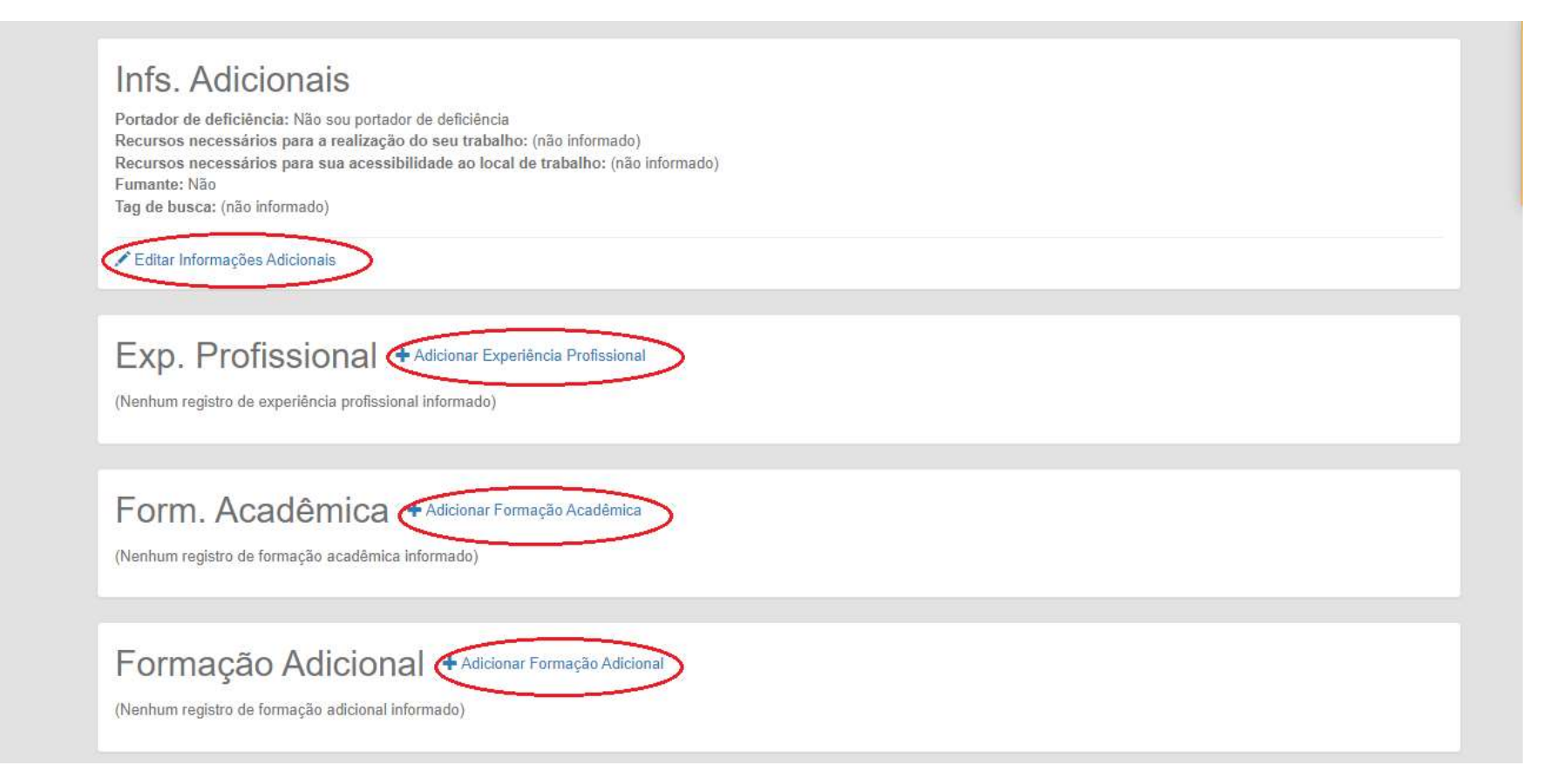

Após o preenchimento dos dados na aba "Perfil", clique na aba "Painel de Vagas" e selecione a opção "Todas as Vagas".

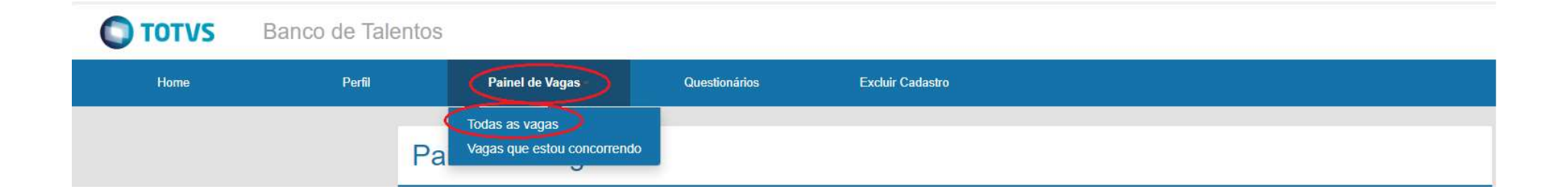

Selecione a vaga de seu interesse e clique em "candidatar".

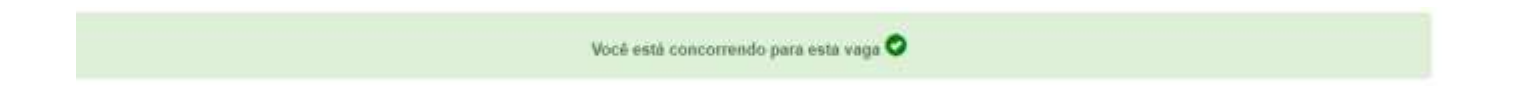

Parabéns, você concluiu sua candidatura.